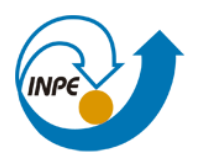

Ministério da<br>Ciência, Tecnologia<br>e Inovação

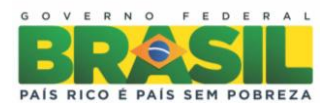

# **INTRODUÇÃO AO GEOPROCESSAMENTO**

**Laboratório 03 – MNT**

Giullian Nícola Lima dos Reis São José dos Campos 2018

#### **1. Definindo o plano piloto para o aplicativo 1**

Este laboratório abordou operações de elaboração, modelagem e implementação de uma base de dados no SPRING, assim como modos de visualização, consulta, organização de atributos.

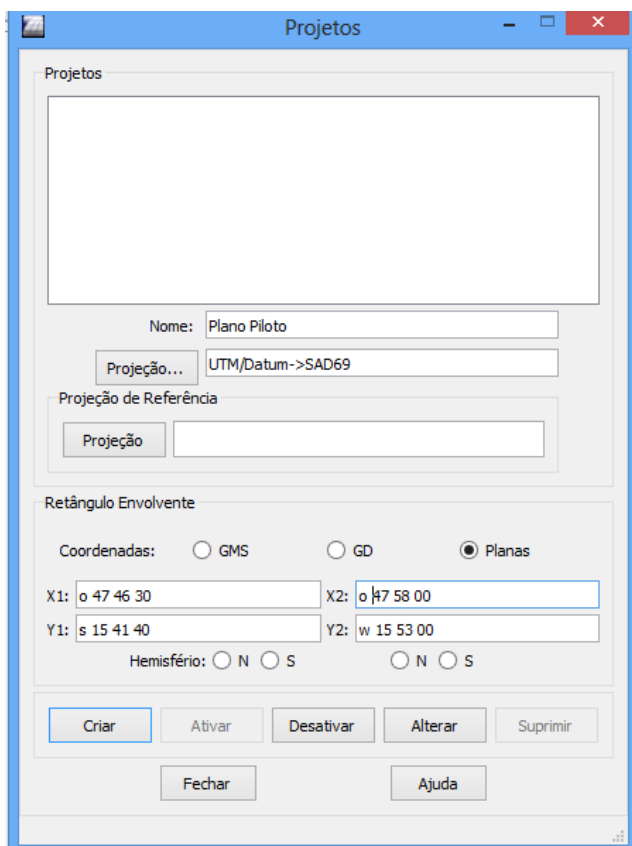

Figura 1: Definicao do Plano Piloto

#### **2. Importação das amostras de modelo numérico de terreno**

Neste passo criamos um PI do modelo numérico. Para isso foi utilizado o projeto

## "Plano\_Piloto" as isolinhas e os pontos cotados

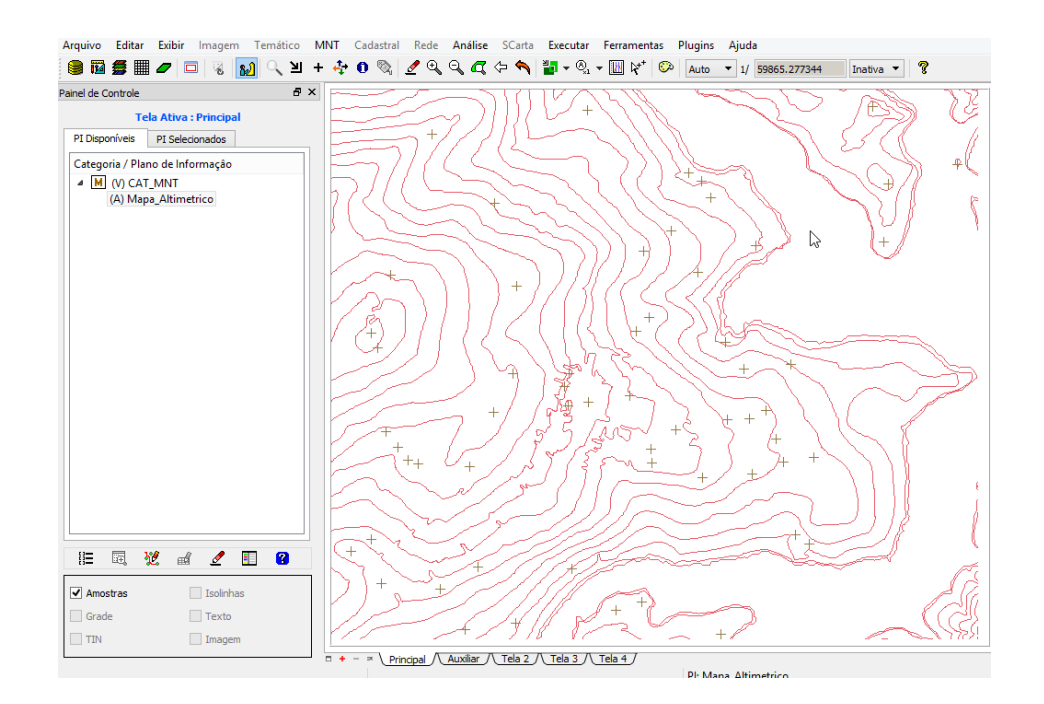

Figura 2: Pontos cotados e Isolinhas

#### **3. Gerando amostras para Topomínia**

Utilizou-se valores de altura para a criação da representação de texto ao longo das isolinhas e pontos.

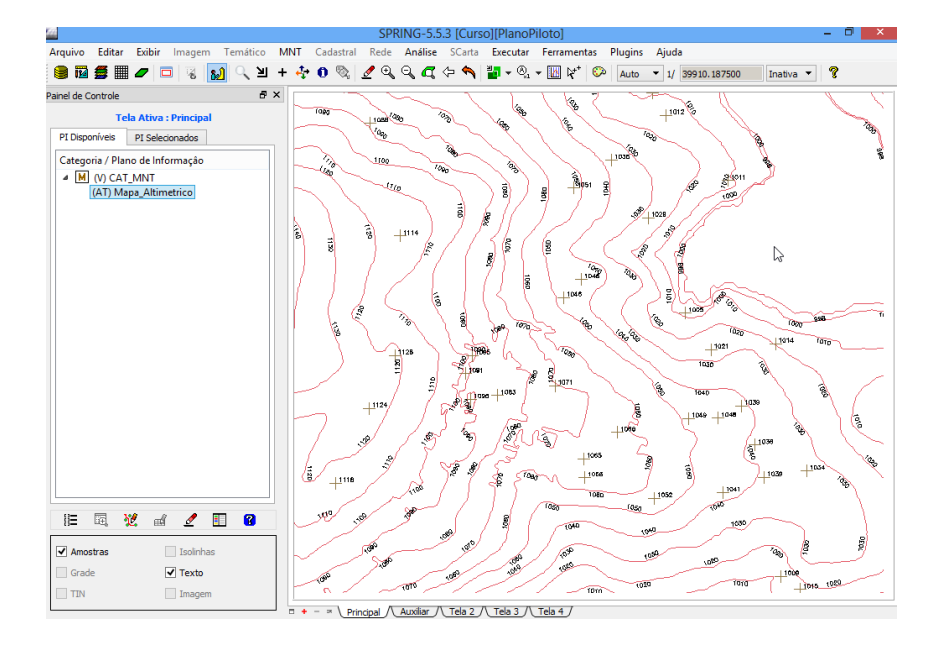

Figura 3: Isolinhas com valores de Z.

#### **4. Edição dos Modelos numéricos de terreno.**

Neste passo criamos um novo PI numérico e fizemos uma cópia do mapa altimétrico, editar isolinhas e pontos cotados num PI numérico e suprimimos o PI MNT\_Teste.

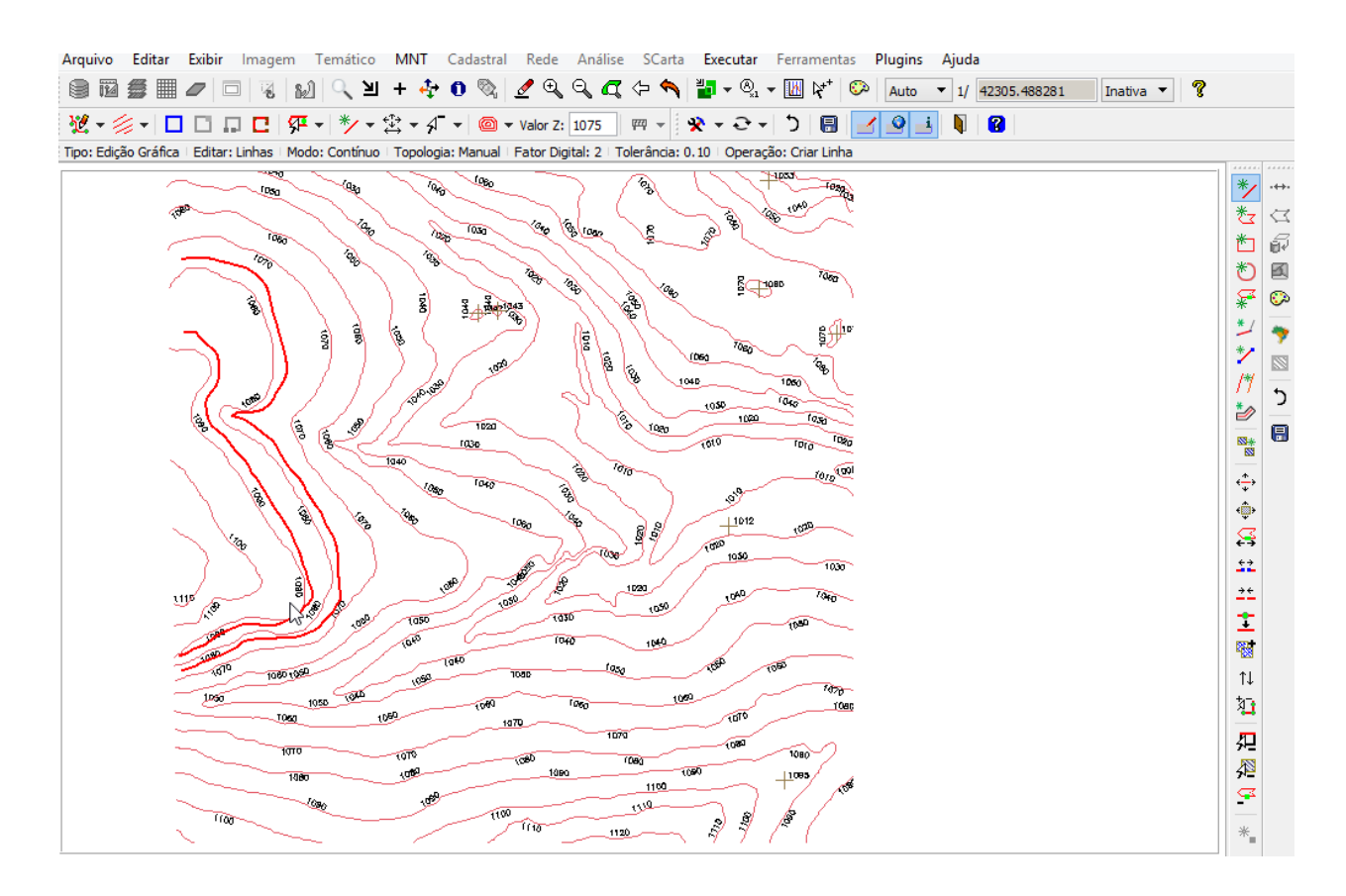

Figura 4: Edição de Isolinhas e ponto.

### **5. Geração de grades triangulares**

Criamos uma grade triangular a partir das amostras do PI "Mapa\_Altimétrico" e para comparação, foram criadas grades com e sem linha de quebra, respectivamente.

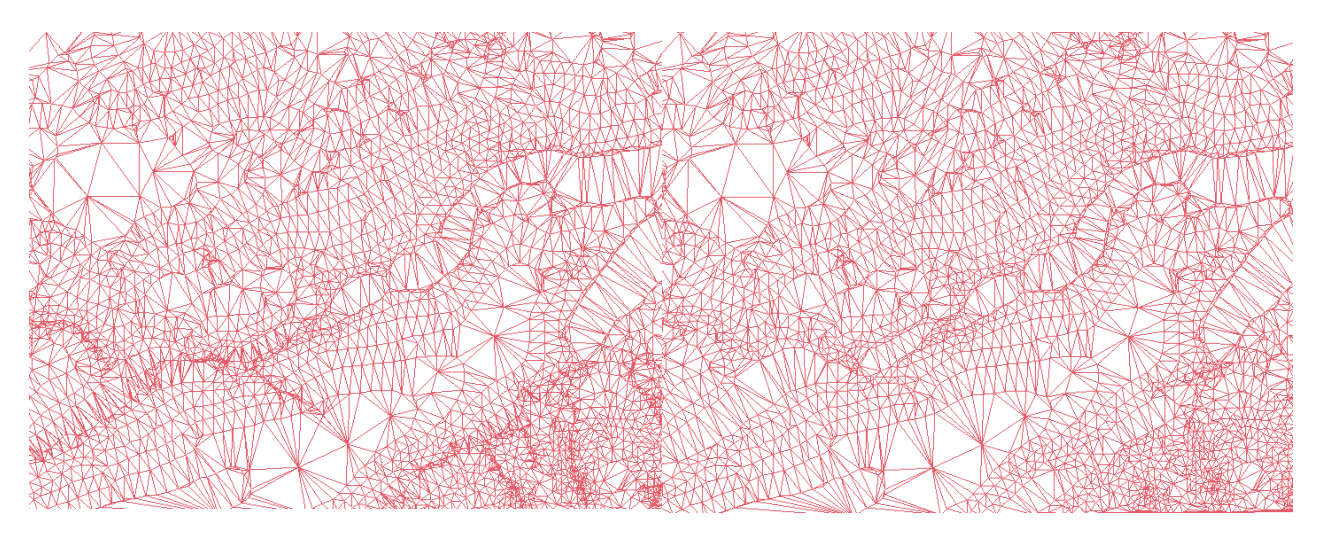

Figura 5 e 6: Grandes Triangulares com e sem linha de quebra

**6. Geração de grades retangulares**

Criamos outras grades a partir das amostras do PI "Mapa\_Altimétrico", armazenadas em distintos PI's.

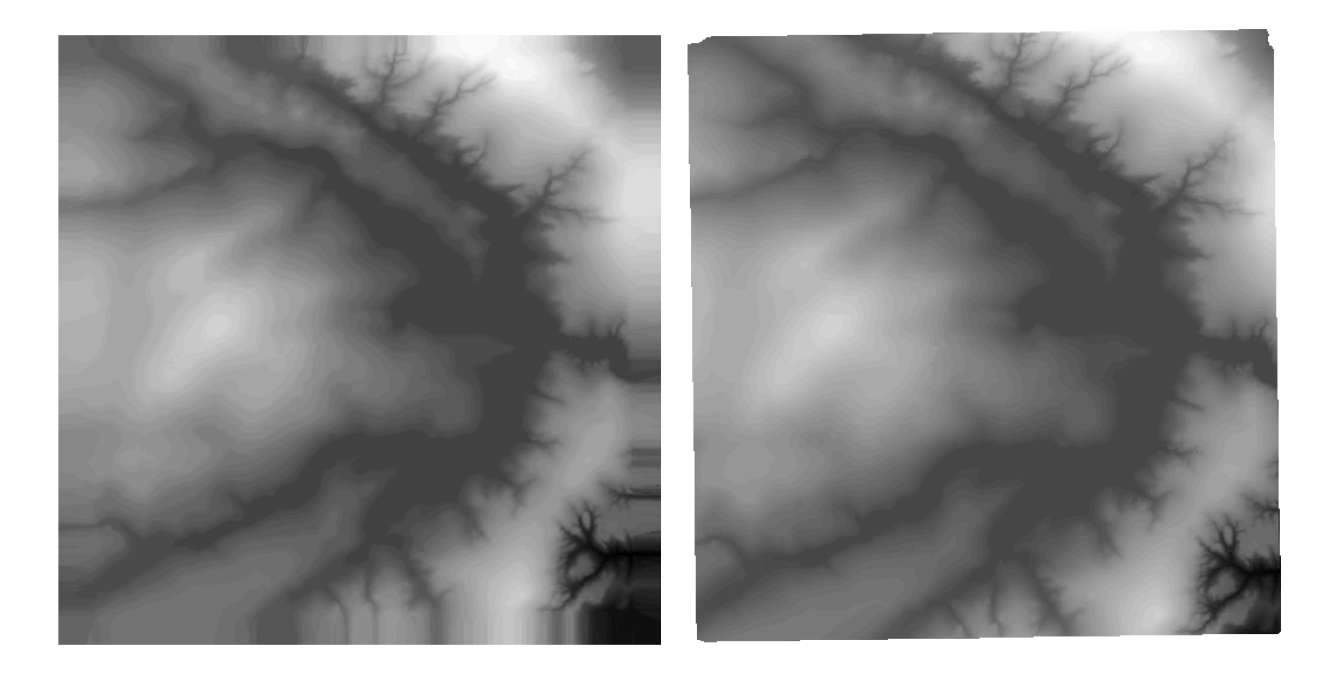

Figura 7 e 8: Grades Retangulares

## **7. Geração de Imagem para Modelo Numérico**

Nesta fase geramos imagens em níveis de cinza e relevo sombreado.

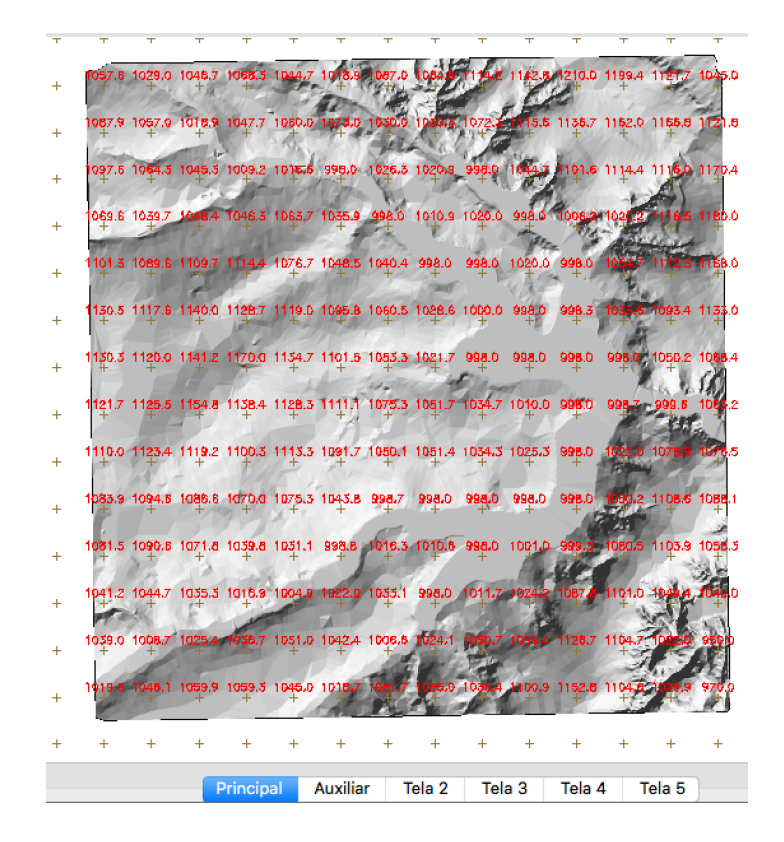

Figura 9: Imagem em níveis de cinza e relevo sombreado.

8. Geração do Mapa de Declividade

Criamos uma grade de declividade (em graus) que foi posteriormente fatiada.

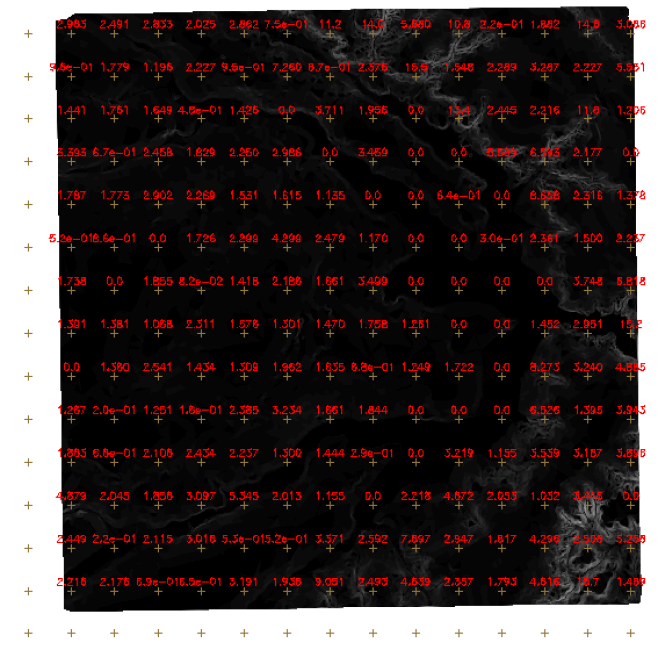

Figura 10: Declividade em graus.

## **9. Fatiamento da Grade Numérica**

Criamos um mapa temático do mapa anterior e perfis a partir de um trajeto de linha.

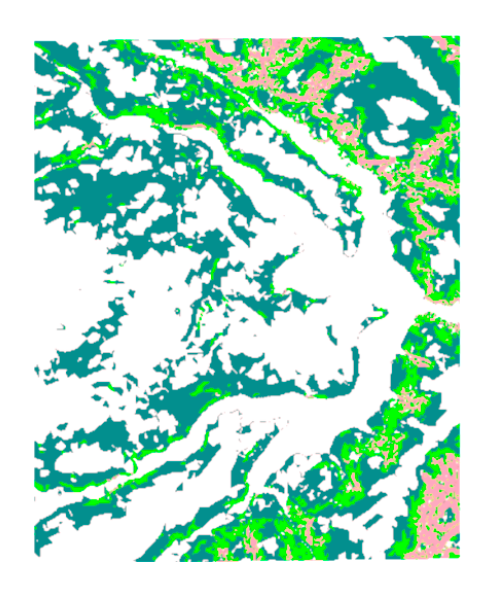

Figura 11: Mapa Temático do mapa de declividade.

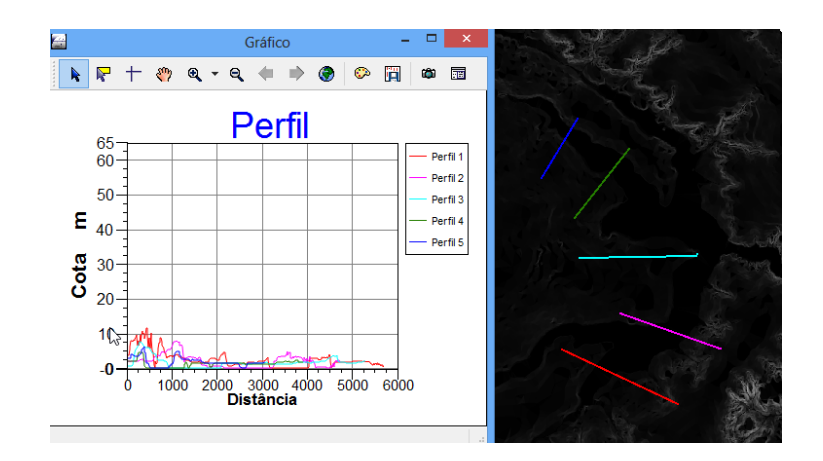

Figura 12: Perfis Topográficos.

## 10.Visualização 3D

O passo final deste laboratório foi a visualização em 3D do relevo.

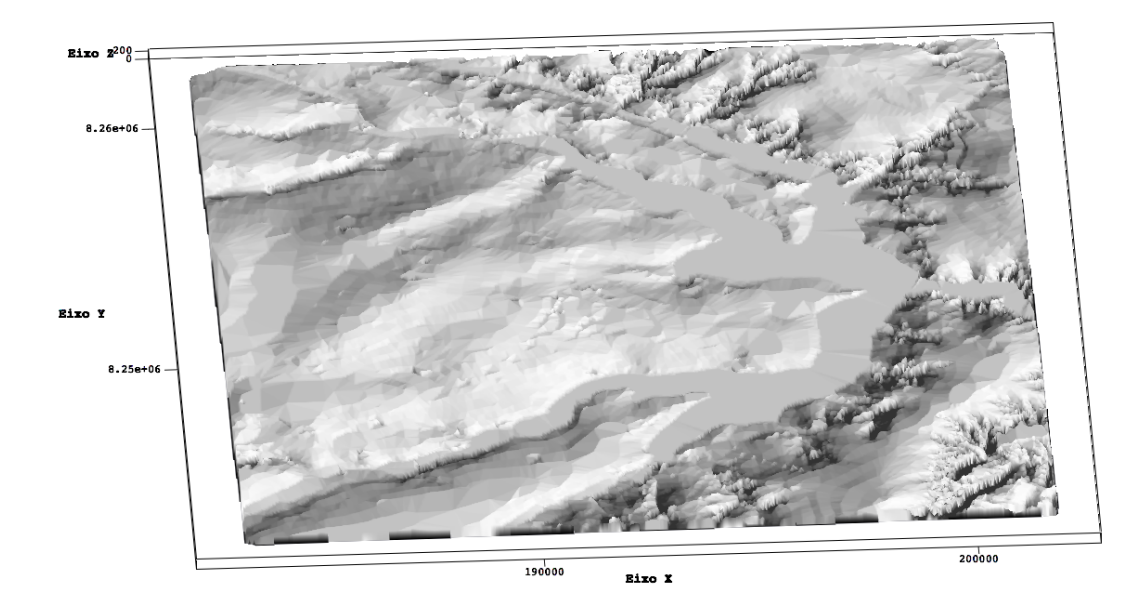